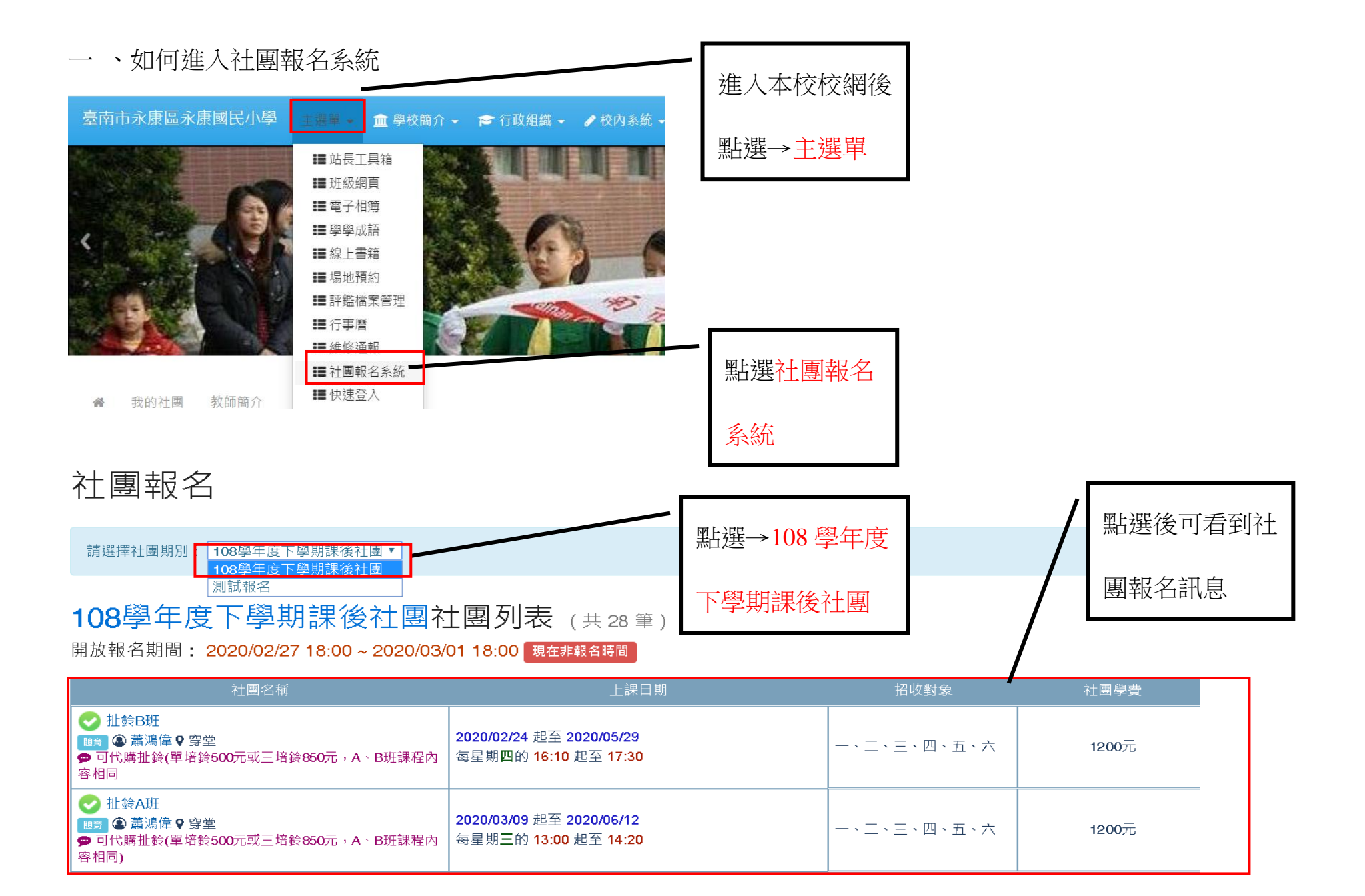

二、如何報名

### **(**一**)**點選想要報名的社團

# 108學年度下學期課後社團社團列表(共28筆)

開放報名期間: 2020/02/27 18:00~2020/03/01 18:00 現在非報名時間

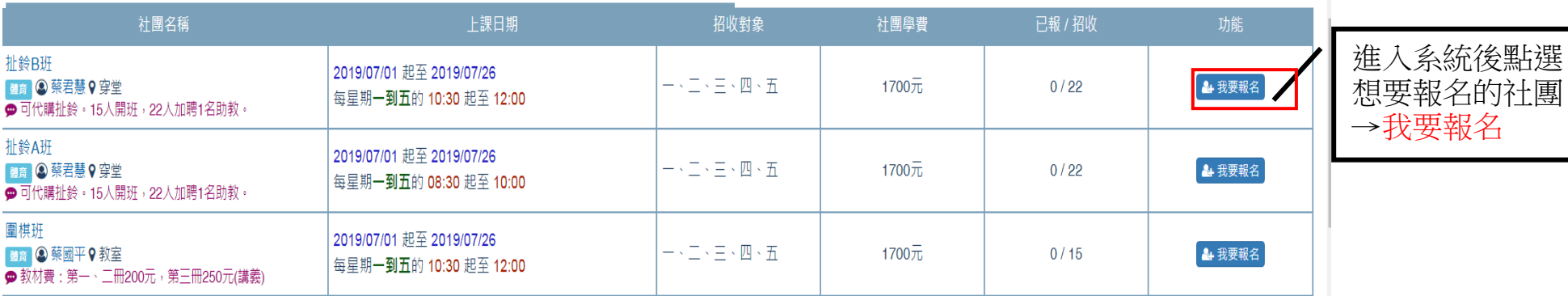

報名時間

(二)輸入相關資料

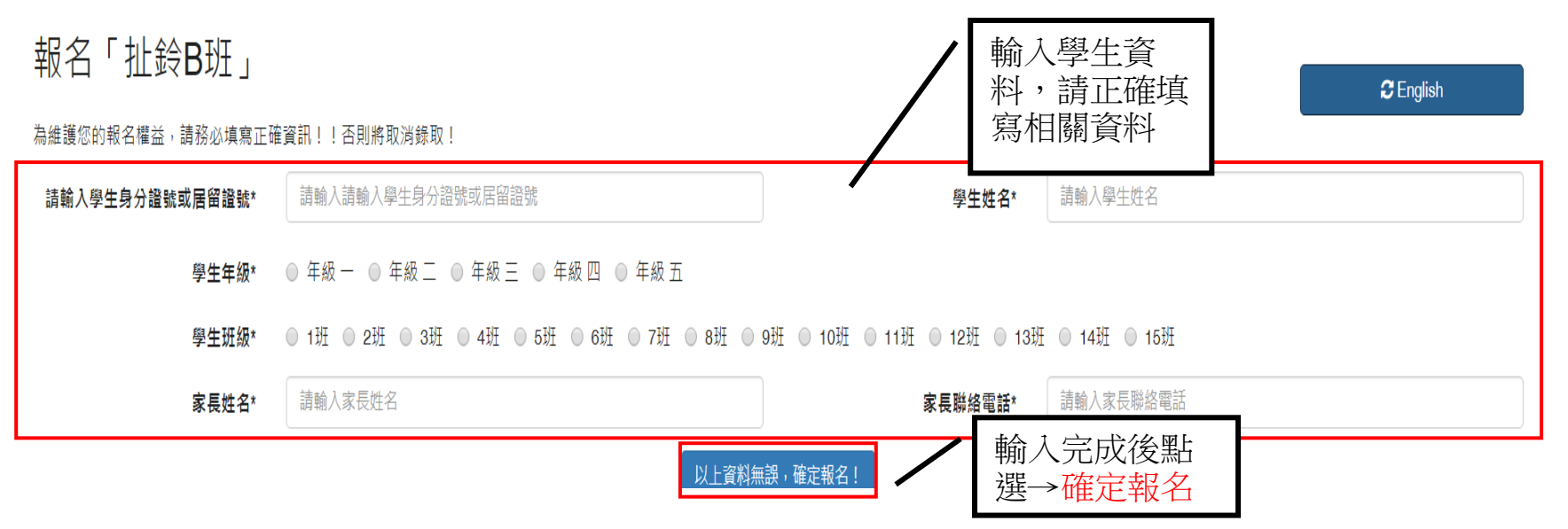

### (三)出現報名成功訊息

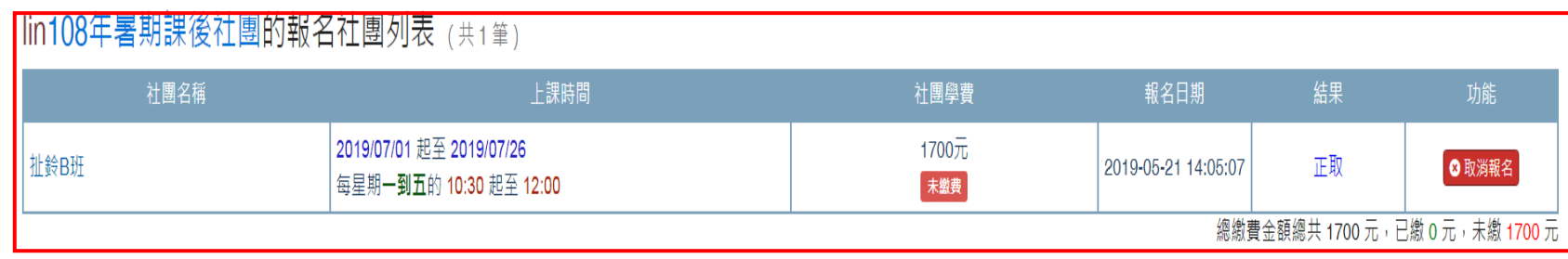

(四)報名備取

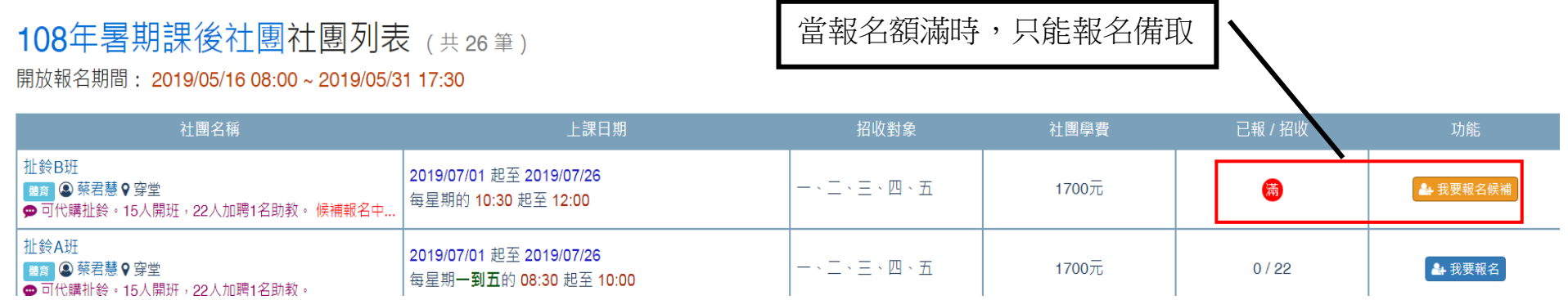

### (五)報名額滿

# 108年暑期課後社團社團列表(共26筆)

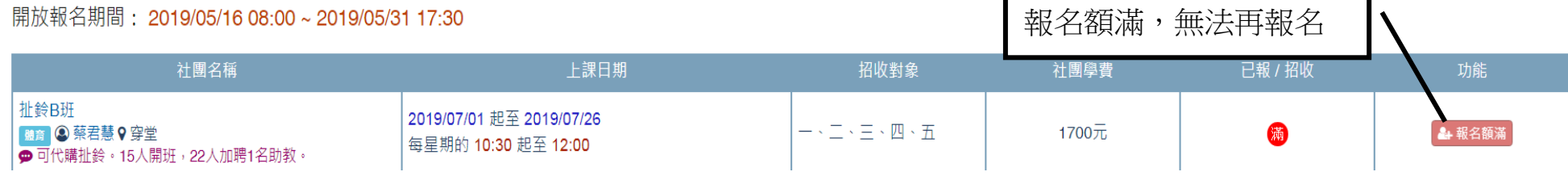

### 三、查詢報名社團及退選

#### (一)查詢我的社團

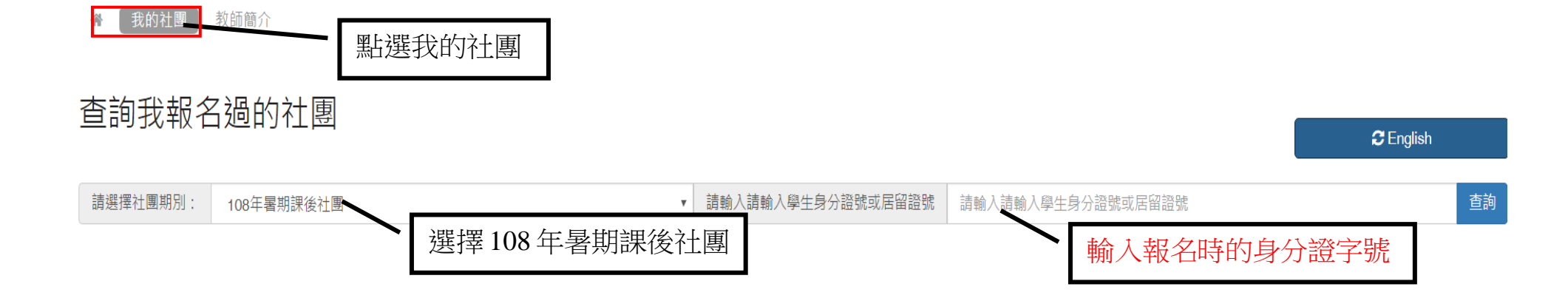

(二)報名資訊及退選

## lin108年暑期課後社團的報名社團列表 (共1筆)

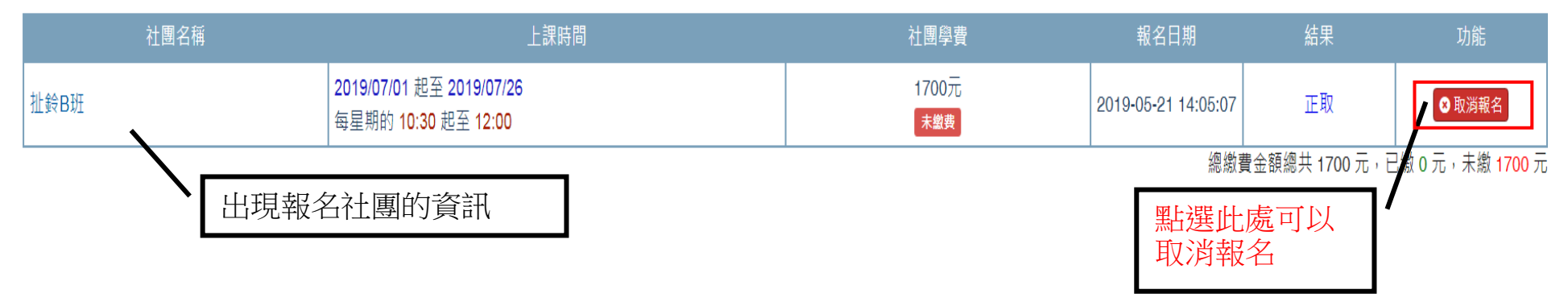

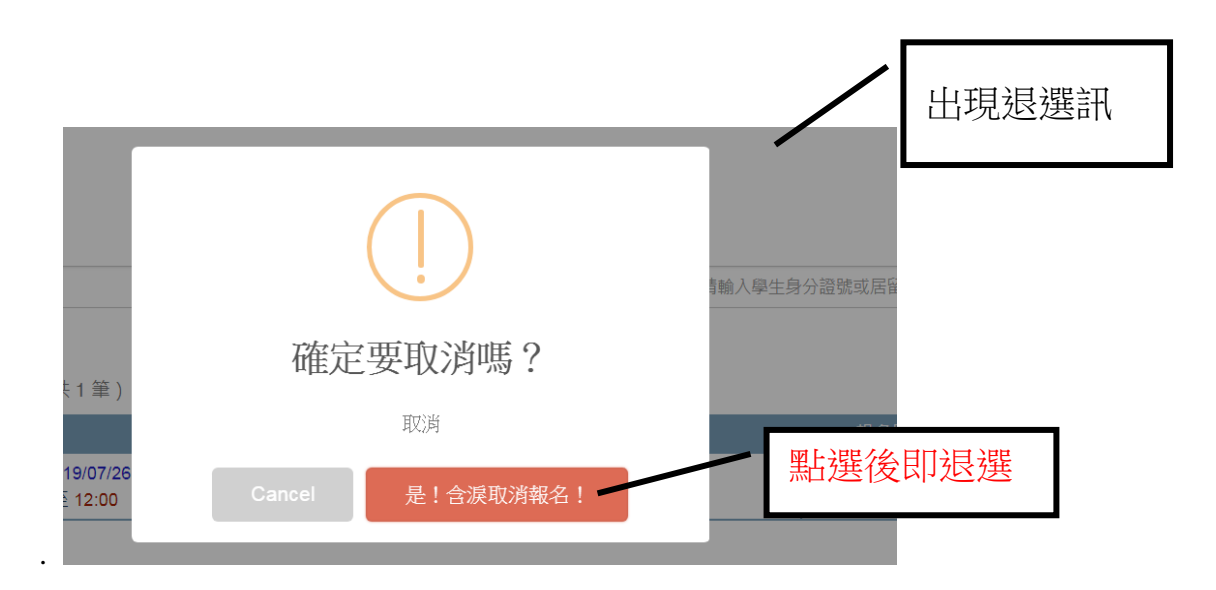

※每個時段只能選擇一項報名,重複報名將會顯示重複報名,請預先選定好再進行選課。 ※本學期因資安管理需求,將報名系統更改至系統,請大家多多利用測試報名測試是否能報名,以便 社團報名時順利報名成功,如有問題可洽學務處活動組林老師。